# **Utilisation Driver injecteurs piezo EPS06**

Release: V1.00 – 18/07/2016 [http://www.skynam.com](http://www.skynam.com/)

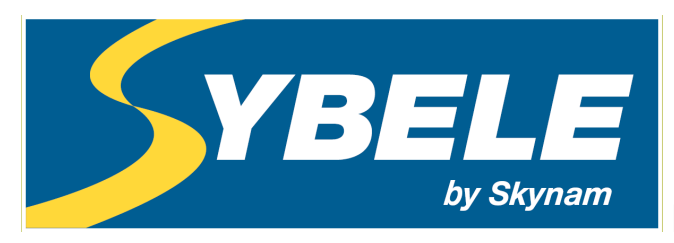

Machine management

# **Utilisation Driver injecteurs piezo EPS06**

Skynam se réserve le droit d'effectuer des changements, corrections, modifications, améliorations, à ce document, aux produits et aux services qu'il décrit, à tout moment et sans avertissement préalable.

Sans autorisation expresse de la société Skynam, aucune partie de ces documents ne peut être reproduite ou transmise, pour quelque raison que ce soit, quelque soit le moyen utilisé, mécanique ou électronique.

Les conditions générales de vente de Skynam s'appliquent intégralement.

WINDOWS est une marque enregistrée de Microsoft Corporation.

Le logo WINDOWS est une marque enregistrée ™ de Microsoft Corporation.

# **CE DISPOSITIF DELIVRE DE HAUTES TENSIONS SOUS DE FORTES INTENSITES :**

**- IL EST INTERDIT DE L'OUVRIR.**

**- IL EST INTERDIT DE MANIPULER LE BOITIER ET SA CONNECTIQUE PENDANT SON FONCTIONNEMENT OU DANS LES 3 MINUTES QUI SUIVENT SON EXTINCTION.**

**LE BOÎTIER DE CE DISPOSITIF PEUT DEPASSER 100°C :**

**- DES PRECAUTIONS DOIVENT ETRE PRISES QUAND A SON INSTALLATION, ET SA MANIPULATION APRES UTILISATION.**

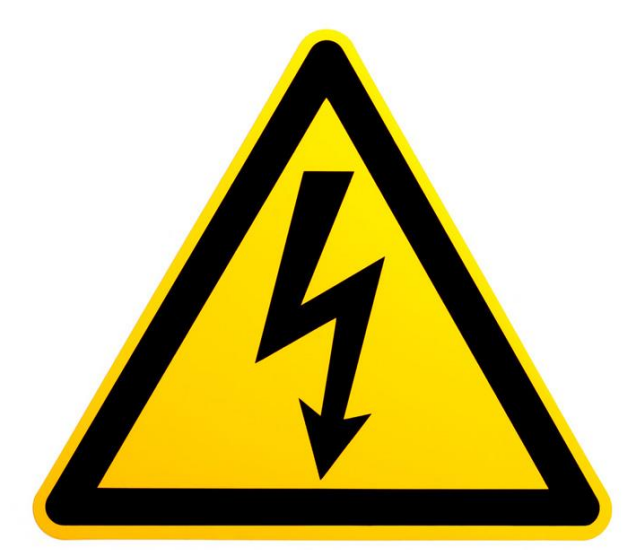

# **DANGER DE MORT, D'INCENDIE ET DE BRÛLURE**

# **PRECAUTIONS D'UTILISATION**

Les injecteurs piezo électrique nécessitent une commande haute tension (jusqu'à 180 volts) de forte intensité (jusqu'à 20 ampères) pour pouvoir s'ouvrir.

Le Driver EPS06 est capable de fournir ce type de commandes en générant cette haute tension grâce à un convertisseur de tension à découpage situé dans son boîtier.

Un condensateur de forte capacité étant intégré dans l'alimentation à découpage, la haute tension peut subsister longtemps après l'extinction complète du Driver.

#### **SOUS PEINE DE MORT :**

**IL EST INTERDIT D'OUVRIR LE BOITIER. IL EST INTERDIT DE MANIPULER LE DRIVER OU LA CONNECTIQUE DE SON FAISCEAU DANS LES 3 MINUTES QUI SUIVENT SON EXTINCTION COMPLETE.**

La forte puissance délivrée en cas d'utilisation intensive (haut régime moteur et nombre d'injections par cycle important, haute tension d'injecteurs) provoque une forte élévation de la température interne. **Le boîtier du Driver étant utilisé pour dissiper cette température, il peut atteindre des températures supérieures à 100 °C**

#### **SOUS PEINE D'INCENDIE OU DE BRULURES :**

**IL FAUT DONC NON SEULEMENT PRENDRE DES PRECAUTIONS D'INSTALLATION DU BOITIER DANS LE VEHICULE QUANT A L'INFLAMMATION DES MATERIAUX POSITIONNES PRES DU BOITIER ET A SA VENTILATION, MAIS AUSSI NE PAS TOUCHER LE BOITIER PENDANT OU APRES UTILISATION SOUS PEINE DE GRAVES BRULURES.**

# **GENERALITES**

# **I) LE PROGRAMME WINJALL DE MISE AU POINT DES CALCULATEURS :**

Le pack de mise au point des Drivers injecteurs piezo EPS06 est fourni en accompagnement du programme Winjall. Il est soumis aux mêmes règles d'utilisation et de licence.

Le programme Winjall nécessite une licence d'utilisation. Dans sa forme complète, cette licence est constituée d'un fichier licence et d'une clef matérielle (dongle)

Afin de faciliter l'accès aux Drivers EPS06, vous bénéficiez dans ce pack d'une licence constituée d'un fichier seul, sans dongle.

Cette licence vous permet d'avoir accès aux fonctionnalités principales de mise au point des Drivers EPS06.

Toutefois, pour avoir accès aux fonctionnalités complètes, il est nécessaire d'obtenir auprès de la Société Skynam une licence complète.

Bien que le logiciel Winjall sous la forme distribuée dans ce pack puisse matériellement être copié, vous n'en n'êtes pas moins tenu aux règles d'utilisation et de licence que vous avez acceptées en l'installant sur votre ordinateur.

# **II) DOCUMENTATION DU PACK DE MISE AU POINT**

Cette documentation a été spécifiquement mise à jour pour les versions Tuneware EPS06 distribuées à partir du 18 Juillet 2016, notamment :

- Engine : version 1.00

De plus, ces versions de Tuneware ne fonctionnent qu'avec les versions de Winjall V9.00 ou ultérieures, qui nécessitent elles même une version XP SP3, 7, 8, 10, voir ultérieure du système d'exploitation Windows de Microsoft Corporation.

#### **III) AVERTISSEMENT:**

Les Drivers EPS06 sont des Commandes d'injecteurs de compétition pour véhicules automobiles, motos ou bateaux, et ne sont destinés qu'à cet usage.

Rappel : leur utilisation est interdite sur route, car non conforme au code de la route.

# **PRESENTATION DU DRIVER EPS06**

EPS06 est un calculateur spécifiquement dédié au pilotage d'injecteurs piézo électriques. Son programme de commande 'Engine' est fait pour gérer ce type d'injecteurs sur un moteur injection directe essence qui est l'application la plus commune d'utilisation d'injecteurs, bien que des injecteurs piézo électriques puissent être utilisés pour injecter d'autres produits que du carburant et ailleurs que dans un moteur. Dans ce cas, contactez Skynam pour obtenir d'autres programmes de fonctionnement que ceux dédiés à la gestion moteur.

Le Driver EPS06 est destiné à être commandé par d'autres types de calculateurs de gestion moteur que les calculateurs Skynam.

Si vous devez utiliser un Driver avec un calculateur Skynam comme les calculateurs Commander essence, il faut utiliser un Driver EPz06 et non pas ce Driver EPS06.

# **I) CARACTERISTIQUES GENERALES :**

#### **CARACTERISTIQUES ELECTRIQUES**

Alimentation sur tension continue de 9 volts à 18 volts.

- une alimentation par +batterie après contact
- une alimentation par + batterie permanent
- Masses alimentation et puissance séparées

Consommation minimum en fonctionnement à 13 volts : 460 milliampères,

Consommation à l'arrêt : 0 milliampère,

Limite de consommation maximale : 13 ampères

#### **CARACTERISTIQUES TEMPERATURE**

En fonctionnement, de -40 $\degree$  à +65 $\degree$ .

#### **CARACTERISTIQUES ETANCHEITE**

IP 67 (sur demande).

# **II) CARACTERISTIQUES DE FONCTIONNEMENT :**

#### **PILOTAGE DES INJECTEURS**

6 voies de commandes d'injecteurs Pilotage des entrées par commande par la masse, résistance de pull-up de 1 KOhm au +12V APC intégrée dans le Driver. Temps de réaction : 2 µs Recouvrement d'injection d'une voie sur l'autre (entre cylindres) permis Tension de commande programmable en temps réel de 95 volts à 180 volts Puissance maximale délivrée aux injecteurs : 36 watts Nombre d'injections maxi toutes voies cumulées à 130 volts de tension de commande et à tension de bord 13,5 volts: 42360 injections / mn - correspond à un régime maxi de 14120 t/mn, 6 cylindres, 1 injection par cylindre - correspond à un régime maxi de 21180 t/mn, 4 cylindres, 1 injection par cylindre

Temps maximum consécutif permis à 130 volts de tension de commande

- à 42360 injections / mn : non limité

#### **CONTROLE INTERNE DU PILOTAGE DES INJECTEURS**

Mesure de la tension de commande et de repos en temps réel injecteur par injecteur Pilotage de la tension de commande des injecteurs par bouclage suivant consigne reçue en temps réel

#### **COMMUNICATIONS**

Un CAN-BUS à vitesse fixe 1 Mbits

- Mise au point, calibration et contrôle par protocole WinjNet (™ Skynam).

- Connexion sur CAN-BUS externe 2.0B passif à 1 MBits, pour réception informations de fonctionnement par calculateur de gestion moteur et/ou transmission de diagnostique vers enregistrement de données tierce partie.

- Résistance 120 Ohms non intégrée

#### **DIODE DE DIAGNOSTIQUE DU FONCTIONNEMENT CALCULATEUR**

Une diode de diagnostique signale les erreurs majeures du fonctionnement du calculateur.

# **III) CONFIGURATION DU FONCTIONNEMENT :**

#### **CONSIGNE DE TENSION DE PILOTAGE DES INJECTEURS**

Réception en temps réel de la consigne par CAN-BUS 1 Mbits standard 2.0B, avec identifiant de trame, positionnement des données dans la trame et période minimale de réception sélectionnable. La consigne reçue est ensuite convertie en tension de commande par cartographie réglable avec le programme de calibration Winjall.

#### **DIAGNOSTIQUE DU PILOTAGE DES INJECTEURS**

Diagnostique transmis par CAN sur identifiant de trame et période d'émission sélectionnables Contrôle du fonctionnement injecteur par injecteur

- transmission des tensions de commande effectives injecteur par injecteur
- transmission du status de fonctionnement injecteur par injecteur
- transmission du status de fonctionnement de la haute tension interne
- transmission du niveau de la haute tension interne

# **INSTALLATION DU DRIVER EPS06**

Ces recommandations d'installation sont simples mais très importantes.

# **I) INSTALLATION ELECTRIQUE :**

**Lorsque le moteur tourne, veillez à ce que le driver soit bien alimenté électriquement et que la tension de bord (batterie) à l'entrée du driver soit bien de 13,7 volts. La liaison des masse entre le driver, le bloc moteur et la batterie doit-être irréprochable, la résistance devant être au plus de 0,1 Ohm en tenant compte de la résistance talon de votre multimètre (consulter la notice d'installation du calculateur de gestion moteur).**

Si la tension est plus faible, le driver devra fournir plus d'effort pour ouvrir les injecteurs et va chauffer beaucoup plus.

Si les masses sont de mauvaise qualité, le driver peut être détruit.

# **II) INSTALLATION MECANIQUE :**

Le driver sera installé dans une zone du véhicule aussi fraiche et ventilée que possible, loin de la chaleur de l'échappement.

**La chaleur ambiante maximum de la zone dans laquelle le driver doit être installé est de 60 degrés.**

Très souvent, dans les véhicules de série, l'électronique de gestion moteur diesel est installée derrière un phare, profitant de la circulation d'air frais, mais à l'abri des intempéries. En compétition, il peut être plus difficile de protéger l'électronique des intempéries si elle est placée dans une zone fraiche et bien ventilée sous le capot moteur.

# **FAISCEAU**

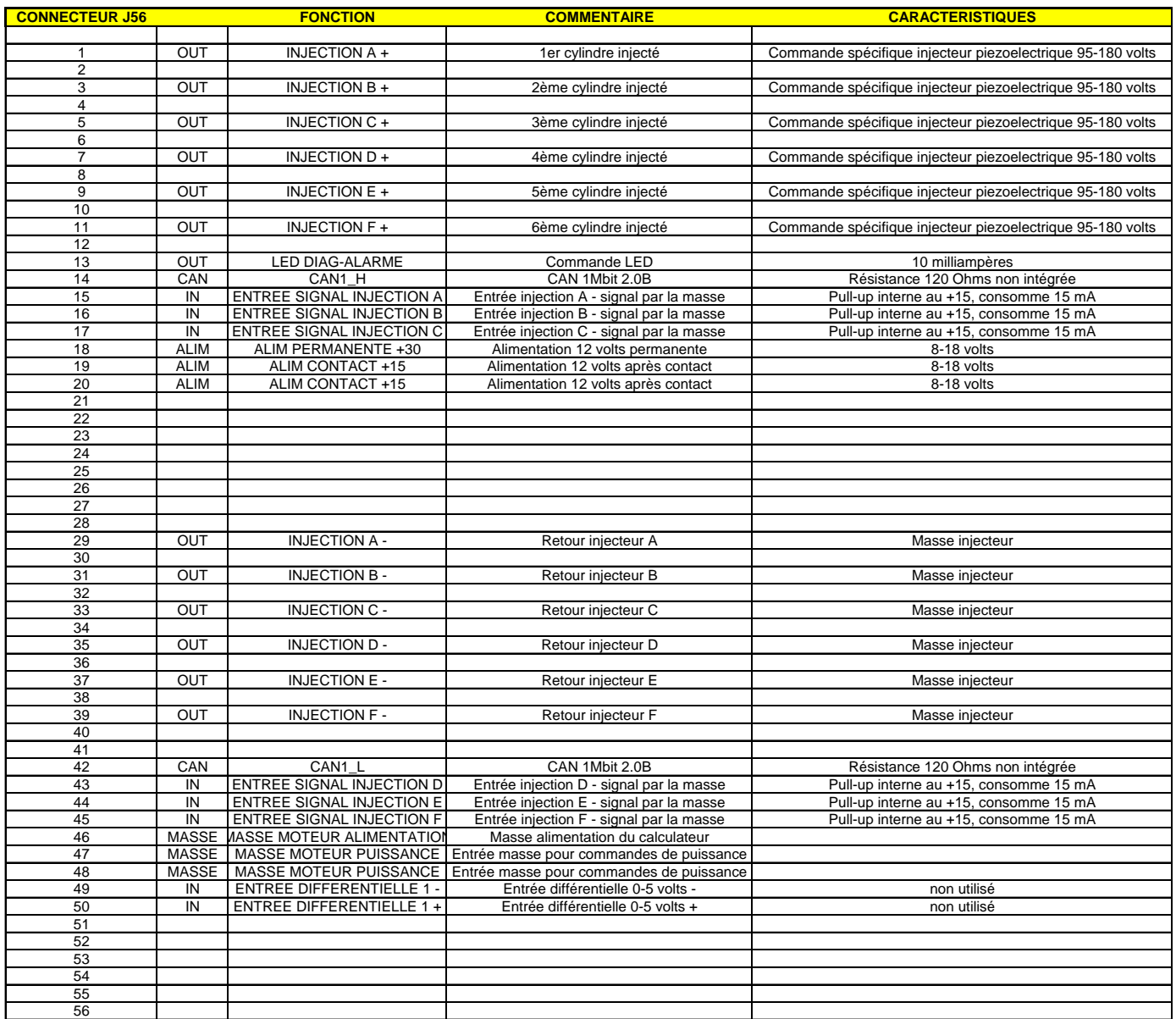

Le négatif de la LED alarme et la masse de la DB9 CAN-Bus (pin 3) doivent être connectés à la masse alimentation du driver pin 46

# **DIODE DE DIAGNOSTIQUE**

Le Driver d'injecteurs piezo EPS06 est pourvu d'une diode rouge de diagnostique pour signaler des erreurs majeures sans qu'il soit besoin de se connecter avec un PC ou un enregistrement de données.

#### **CLIGNOTEMENT 8 HZ**

Ce clignotement 8 fois par seconde (très rapide) indique que la mémoire du calculateur est endommagée, aucun fonctionnement d'injecteur n'est possible : il faut faire effectuer un entretien par la Société Skynam.

#### **CLIGNOTEMENT 4 HZ**

Ce clignotement 4 fois par seconde (rapide) se produit lorsque le calculateur sauvegarde des données ou des programmes dans sa mémoire,

- soit lors de la mise à jour de la machine,

- soit un temps très court à l'extinction du calculateur.

Il ne faut pas couper l'alimentation permanente ou débrancher le calculateur de son faisceau pendant cet état.

#### **CLIGNOTEMENT 2 HZ**

Ce clignotement 2 fois par seconde (moyen) se produit lorsque le programme application (commande des injecteurs) ne peut pas fonctionner :

- soit parce qu'il n'est pas chargé dans le calculateur,

- soit parce qu'il a été endommagé.
- soit parce que ses données de calibration sont incorrectes (endommagées ou inutilisables),

#### **CLIGNOTEMENT 1 HZ**

Ce clignotement 1 fois par seconde (lent) se produit lorsque le CAN-BUS ne fonctionne pas correctement :

- s'il n'y a pas de résistance 120 Ohms entre les conducteurs CAN\_L et CAN-H.

Même dans le cas ou CAN-BUS ne doit pas être utilisé et n'est pas connecté à un CAN-BUS fonctionnel (qui fournirait les résistances 120 ohms nécessaires), il faut impérativement installer cette résistance aux bornes des conducteurs CAN\_L et CAN-H du Driver.

- si les composants internes de gestion du CAN-BUS sont endommagés.

- si le CAN-BUS est mis en court circuit, soit directement entre ses conducteurs, soit par un nœud endommagé (autre transmetteur).

- si le programme application attend des données nécessaires à son fonctionnement, normalement transmises par le CAN-BUS, et que ces données ne sont pas reçues.

Ce défaut n'empêche pas le pilotage des injecteurs dans la version externe (commande par d'autres types de calculateurs de gestion moteur que les calculateurs Skynam), mais ne permet pas le fonctionnement dans la version interne (commande par les calculateurs de gestion moteur Skynam)

# **RESUME DE L'UTILISATION DE WINJALL**

Pour /une explication exhaustive de l'utilisation du programme Winjall, consulter le dossier 'Manuel d'utilisation Winjall'.

- 1) Connecter l'interface USB-CAN entre le PC et le CAN du Driver
- 2) Lancer Winjall

Note : le Driver peut avoir été mis sous contact avant ou après le lancement de Winjall

Une fois Winjall lancé et le Driver mis en route :

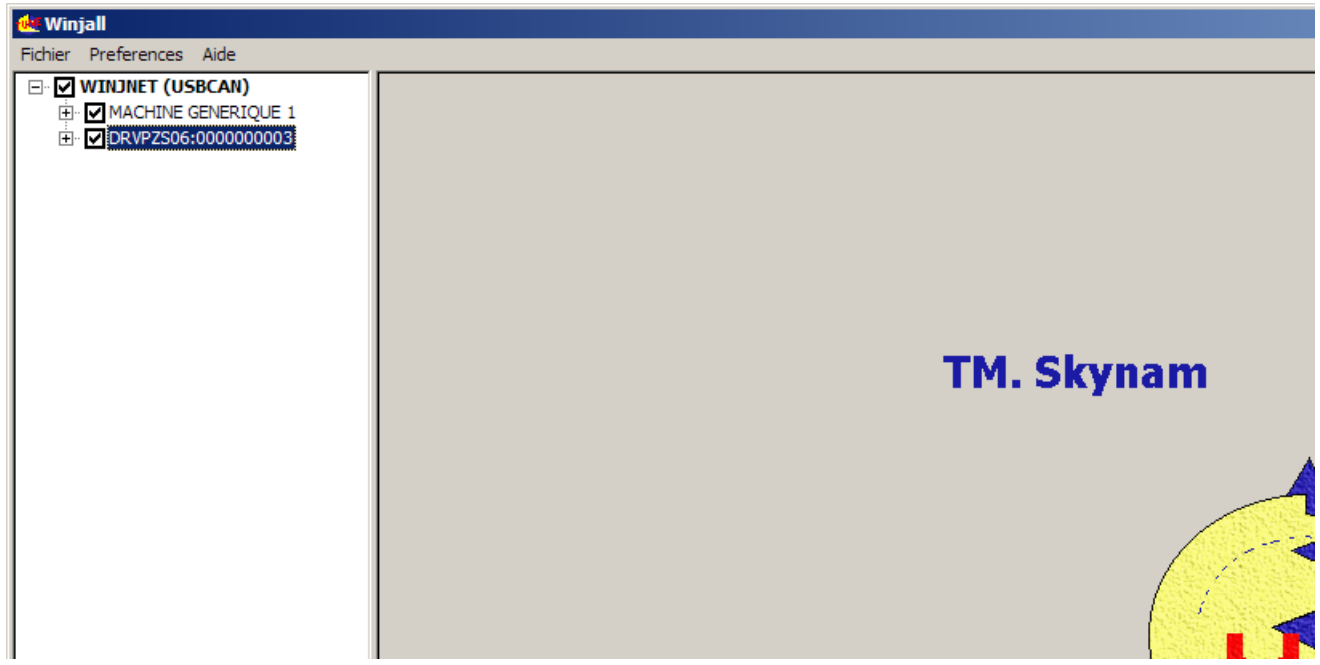

Cliquer sur le [+] devant le nom du Driver ERVPZS06:000… pour expanser les réglages

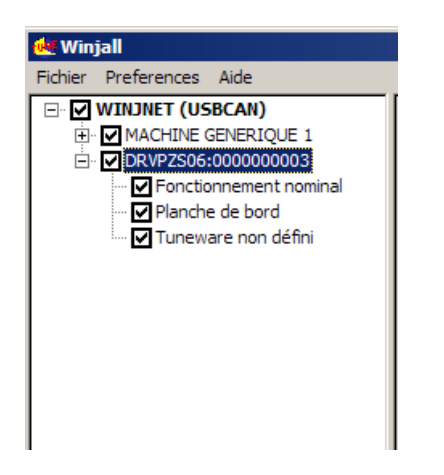

Il y a 4 menus contextuels possibles sur une machine dans l'arbre des machines :

- le menu Machine, par un clic droit sur le nom de la machine.
- le menu Planche de bord, par un clic droit sur le nom Planche de bord.
- le menu Etat, par un clic droit sur l'Etat de la machine (fonctionnement nominal, ou autre)

- le menu Tuneware, par un clic droit sur le nom du Tuneware (ou Tuneware non défini si pas de Tuneware ouvert) Chacun de ces menus concerne des fonctions de niveau différent dans la machine.

# **MISE A JOUR DE LA MACHINE**

Cette opération permet de mettre un nouveau software dans la machine (ce qui est différent de simplement changer les données de réglage)

1) Vérifier que la ligne du Tuneware de la machine est bien 'Tuneware non défini'. Sinon, Double cliquer sur le nom du Tuneware pour le fermer.

2) Cliquer bouton droit sur le nom de la machine

puis sélectionner mise à jour machine / mise à jour complète.

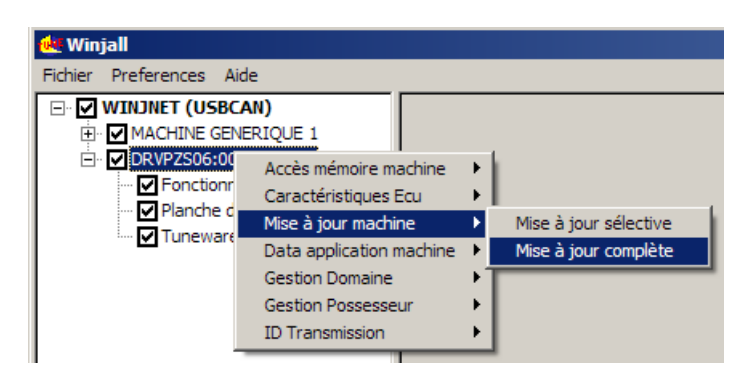

Sélectionner le Tuneware spécifique de la machine à charger

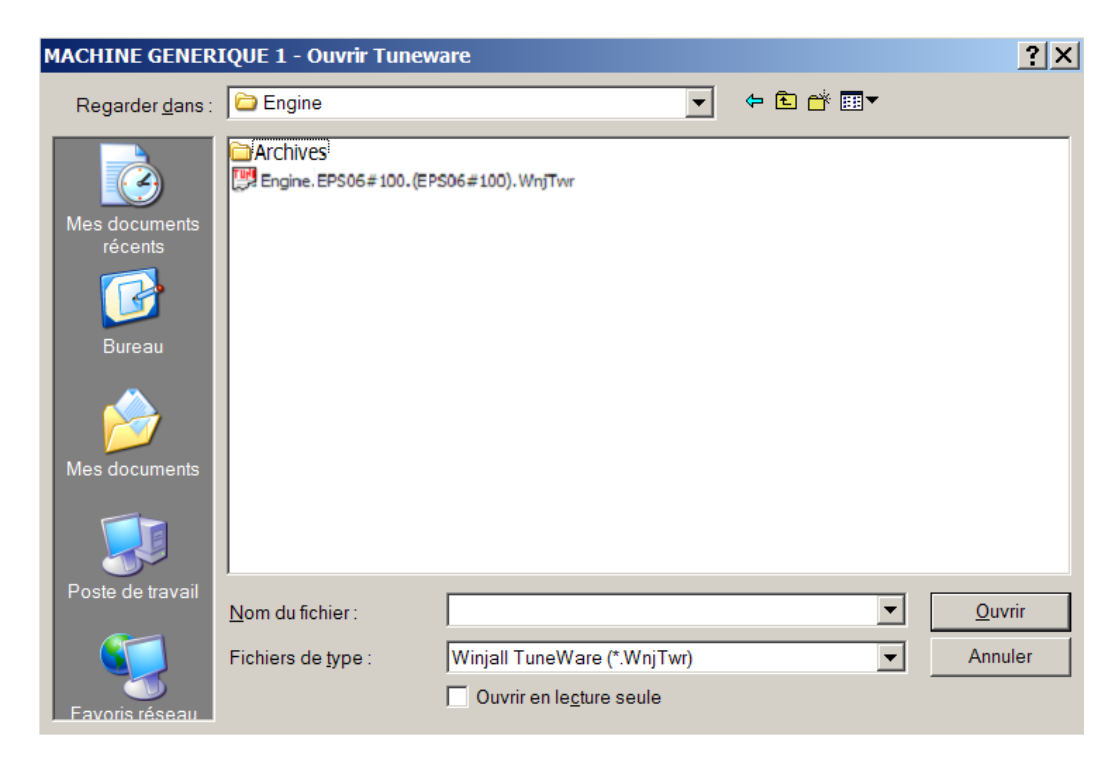

Laisser le chargement s'effectuer : 3 phases

- chargement système
- chargement programme application
- chargement datas application

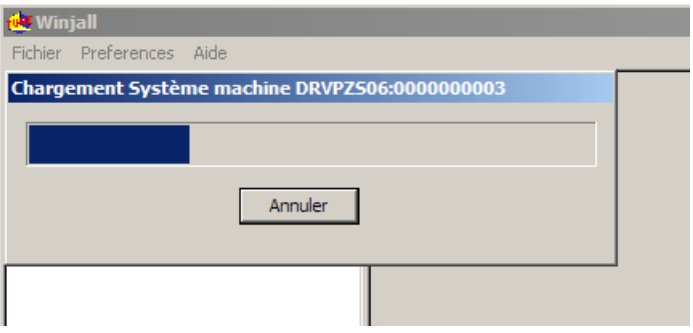

# **ACCES AUX REGLAGES DE LA MACHINE**

Avant de pouvoir accéder aux réglages et visualisations de la machine, il faut ouvrir un Tuneware correspondant au type de programme qu'on y a chargé.

Un Tuneware est un fichier dans lequel la totalité des données nécessaires au calculateur a été regroupée en un seul ensemble. Il est composé :

- de la description du fonctionnement du calculateur, utilisée par Winjall.

- du programme système qui permet à votre calculateur de faire automatiquement ses mesures, de piloter ses sorties ou de communiquer avec votre PC.

- du programme application qui lui dit comment il doit calculer et ce qu'il doit faire avec ses mesures et ses commandes pour piloter un dispositif (un moteur par exemple).

- de l'ensemble des réglages (calibrations, cartographies, etc) nécessaire au fonctionnement, spécifiques à ce dispositif.

#### **1) On ouvre un Tuneware par le menu Tuneware :**

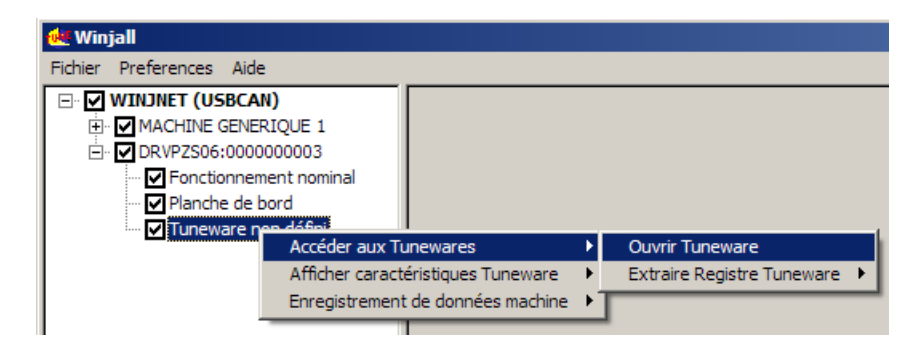

ou plus simplement en double cliquant sur la ligne 'Tuneware non défini'

Choisir alors le Tuneware à ouvrir :

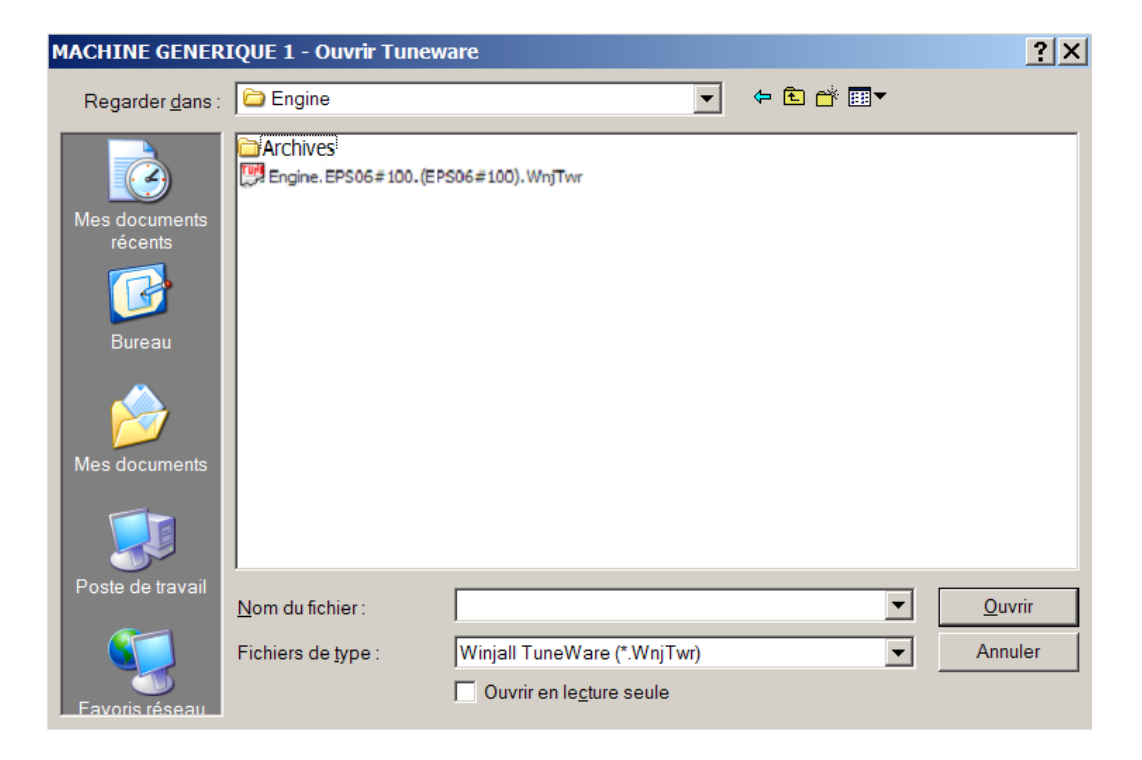

A l'ouverture du Tuneware, Winjall doit se synchroniser avec la machine : 2 solutions :

- envoyer les données du Tuneware ouvert vers la machine
- récupérer les données de la machine dans le Tuneware ouvert

En général, on choisit de récupérer les données de la machine, sous peine d'écraser les réglages de la machine avec celle du Tuneware ouvert avec Winjall :

A la question posée 'LIRE LES DATA DANS LA MACHINE', on répondra en cliquant le bouton [Oui pour tous et OK]

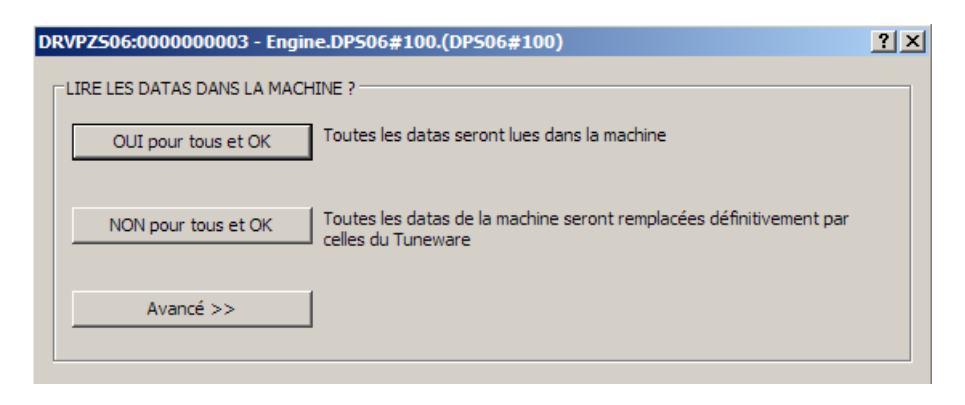

Une fois le Tuneware ouvert, son nom s'affiche sur la ligne Tuneware de la machine

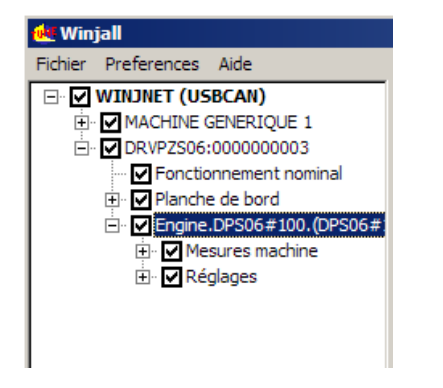

Pour accéder aux fonctions de réglages spéciales, on utilisera le menu contextuel Etat.

Pour accéder aux visualisations et réglages cartographiques, étendre les fonctions en cliquant sur le [+] devant les lignes, et cocher la case devant la ligne de la page désirée.

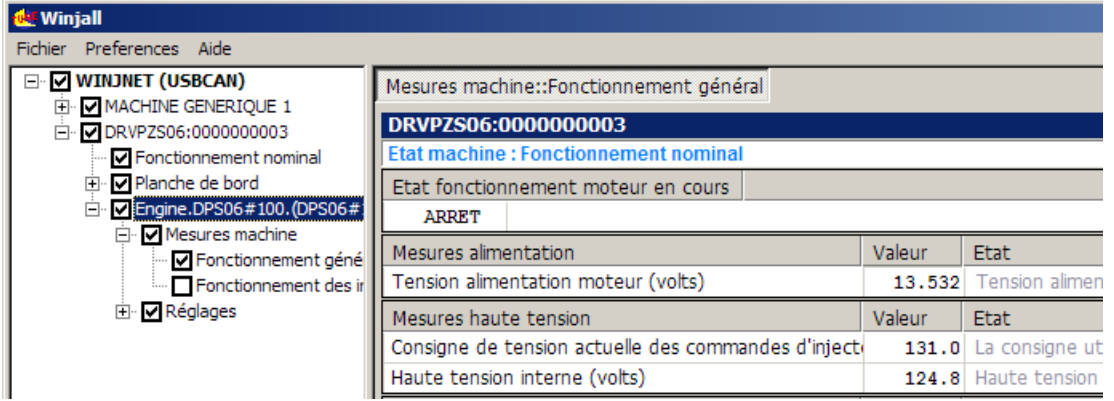

Si on ouvre plusieurs pages, on bascule de l'une à l'autre avec [ALT][TAB] au clavier, ou en cliquant avec la souris dans l'onglet en haut de la page.

# **REGLAGE DE LA CARTOGRAPHIE DE TENSION DE COMMANDE INJECTEURS**

**La plus part des injecteurs piezo électriques ont besoin de la même courbe de tension en fonction de la pression carburant et de la température injecteurs (qui peut être estimée par la température moteur). Un mauvais pilotage peut provoquer des dysfonctionnements des injecteurs, soit en les chauffant trop si la tension est trop haute, soit des défauts d'ouvertures si la tension est trop basse.**

**La cartographie fournie dans les Tunewares d'origine de Skynam correspond au fonctionnement standard des injecteurs piezo électriques.**

**Si elle doit-être modifiée, elle ne devrait pas l'être après un réglage moteur car les quantités de carburant données par les injecteurs s'en trouveraient aussi modifiées.**

*<u>dit</u>* Winiall  $\Box$  $\Box$  $\times$ Prefere **ELWINDRET (USBETDT)** Réglages::Tension commande injecteurs → <u>MAGHINE GENERIQUE</u><br>|- MAGHINE GENERIQUE 1<br>|- M Connexion non possible sur comp MACHINE GENERIQUE 1 Planche de bord ter Merianule de bord<br>□ Mengine.DPS06#100.(DPS06#<br>□ Mesures machine Information tension commande injecteurs Valeur Etat Tension alimentation moteur (volts)  $0.000$ Tension alimentation moteur 0-18 Volte Encourcement<br>E-**M** Réglages<br>- Douverture injecteurs 0.0 Haute tension alimentation interne, base des commandes d'injecteur Haute tension interne (volts) Consigne de tension actuelle des commandes d'injecte 0.0 La consigne utilisateur de commande de tension peut être modifiée par le driver lors de - ■ Ouverture injecteurs<br>- ■ Fermeture injecteurs<br>- ■ Configuration Xcan<br>- ■ Vitesse alim VHT<br>- ■ Tension commande inj Ratio d'utilisation des injecteurs 0.000000 Donne le coefficient d'utilisation des injecteurs d'après la puissance possible du driver d'il 0 Haute pression carburant en bars, tronquée à 0 si valeur binaire négative (-32768 à -1) Haute pression carburant (bars) Température injecteurs (signée) +0 Température injecteurs signée de -32768 à 3276 Valeur Etat Réglages tension commande injecteurs Tension de commande injecteur A (volts) 0.0 Tension commande réelle injecteur / 0.0 Tension commande réelle injecteur B Tension de commande injecteur B (volts) Tension de commande injecteur C (volts) 0.0 Tension commande réelle injecteur Tension de commande injecteur D (volts) 0.0 Tension commande réelle injecteur D Tension de commande injecteur E (volts) 0.0 Tension commande réelle injecteur E Tension de commande injecteur F (volts) 0.0 Tension commande réelle injecteur P Information fonctionnement injecteurs Valeur Etat Etat injecteur A NOMINAL Etats possibles : NOMINAL (fonctionnement OK), INACTIF (non commandé), DECONNE Etat injecteur B NOMINAL Etats possibles : NOMINAL (fonctionnement OK), INACTIF (non commandé), DECONNE NOMINAL Etats possibles : NOMINAL (fonctionnement OK), INACTIF (non commandé), DECONNED Etat injecteur C Etat injecteur D NOMINAL Etats possibles : NOMINAL (fonctionnement OK), INACTIF (non commandé), DECONNE NOMINAL Etats possibles : NOMINAL (fonctionnement OK), INACTIF (non commandé), DECONNED Etat injecteur E MONTNAL Etats nossibles : NOMINAL (fonctionnement OK) INACTIE (non commandé) DECONNE Etat injecteur F Consigne tension commande injecteurs, corrige l'alimentation haute tension interne Consigne tension commande injecteurs (volts) **ECHELLE LIGNE** Haute pression carburant (bars) 0 Interpolation Standard ECHELLE COLONNE Température injecteurs (signée) +0 Interpolation Standard  $-20$  +0 +20 +40 +80 +95 +110  $Ann$  $131n$  $125.0 \qquad 120.0 \qquad 120.0 \qquad 125.0 \qquad 126.0 \qquad 129.0$  $136.0$  $130.0$  $129.0$  $124.0$  $124.0$  $131.0$  $134.0$ -80  $130.0$   $124.0$ <br> $140.0$   $133.0$  $129.0$   $131.0$ <br> $138.0$   $141.0$  $rac{124.0}{133.0}$ 146.0 144.0  $2001$ 180.0  $171.0$  $\begin{array}{cccc} 163.0 & 163.0 & 170.0 & 173.0 \\ 167.0 & 167.0 & 174.0 & 177.0 \end{array}$ 176.0  $2100$ 180.0 175.0 180.0  $\vert \cdot \vert$  $\mathbf{F}$  $\sim$ Pour obtenir de l'aide, appuyez sur F1

Dans l'arbre des machines, cliquer sur le [+] devant la ligne 'Réglage' Puis cocher la case 'Tension de commande injecteurs'

La cartographie de consigne de tension de commande injecteurs permet de choisir la tension avec laquelle les injecteurs doivent être pilotés, entre 115 volts et 180 volts.

Cette cartographie a deux valeurs d'entrée:

- la pression carburant en bars

-.la température des injecteurs en degrés signés (pour du kelvin, n'utilisez que la partie positive de la plage). D'une manière générale, la température des injecteurs peut être remplacée par la température moteur.

Dans les Tunewares standard fournis par Skynam, la température est en degrés Celsius.

Il est possible d'obtenir les valeurs d'entrée de pression rampe et de température injecteurs de deux manières :

- en recevant par le CAN-BUS une information de pression rampe et une information de température injecteurs. Ces informations servent alors de valeurs d'entrée en temps réel à la cartographie pour calculer la tension de commande.

- sans utiliser d'information par le CAN-BUS. Dans le Driver, la pression rampe est alors fixée à 0 bar et la température injecteur à +0 degrés. Ces valeurs 0 servent alors de valeurs d'entrée fixes à la cartographie pour calculer la tension de commande.

La valeur de pression reçue par le CAN-Bus est un mot de 16 bits dont la valeur doit être comprise entre 0 et 32767 (valeur binaires positives).

La valeur de température reçue par le CAN-Bus est un mot de 16 bits dont la valeur doit être comprise entre -32768 et 32767 (valeur binaires signées).

# **I) PRESSION RAMPE ET TEMPERATURE RECUES DU CAN-BUS :**

Lorsqu'une trame de réception de valeur de pression et température est validée dans la configuration du CAN-BUS (voir chapitre 'Configurer les données du CAN-BUS'), ce sont les valeurs reçues par cette trame qui servent d'entrée à la cartographie de pilotage de tension d'injecteurs.

Les deux valeurs reçue du CAN-BUS sont affichées dans les 'Informations tension commande injecteurs' (en haut de page), et aussi sur la ligne d'entête de la carto sous le titre 'Haute pression carburant' et 'Température injecteurs'.

Si l'information n'est pas reçue régulièrement dans le temps imparti (défini par la fonction de configuration du CAN-Bus, voir chapitre 'Configurer les données du CAN-BUS') :

- les valeurs sont remplacées chacune par sa valeur d'erreur donnée dans la configuration de la trame,

- le bit 6 de l'octet flag de diagnostique de la trame émise sur le CAN-BUS est positionné (voir chapitre 'Trame diagnostique'),

- Winjall affiche dans les pages de mesure l'état des données du calculateur pilote à la valeur 'Non reçue'

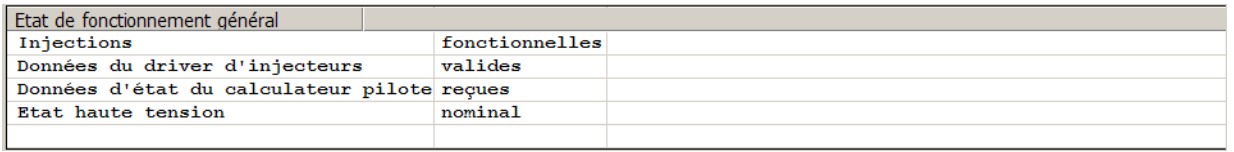

A l'initialisation du Driver, avant de recevoir la première information de pression et de température par le CAN-BUS, la 'pression rampe' et la 'température' sont initialisées chacune avec sa valeur d'erreur donnée dans la configuration de la trame.

# **II) AUTRES VALEURS RECUES DU CAN-BUS :**

En fait, toute valeur d'intérêt pour ce pilotage pourrait être reçue pour autant que sa valeur soit comprise entre 0 et 32767 pour la variable d'entrée lignes et entre -32768 et 32767 pour la variable d'entrée colonnes.

Vous pouvez donc recevoir par le CAN-BUS comme entrée de la cartographie une toute autre valeur que la pression rampe ou que la température. Il suffira d'adapter les valeurs de tensions de commande injecteurs dans la cartographie au type de données reçues du CAN-Bus.

Par exemple, vous pourriez passer à la place de la pression la valeur de tension de commande elle-même qui serait calculée dans le calculateur de gestion moteur, et directement faire correspondre les données de la cartographie à celles de l'entrée. La température ne serait alors pas utilisée :

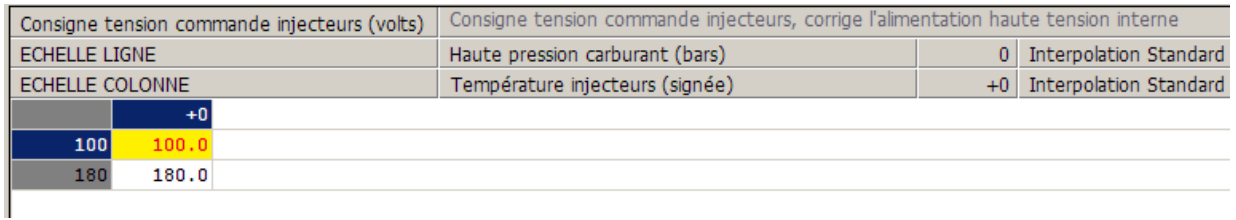

# **III) PRESSION RAMPE ET TEMPERATURE FIXEES A 0 :**

Lorsque la trame de réception de valeur de pression et température n'est pas validée dans la configuration du CAN-BUS, le Driver donne la valeur fixe 0 à la pression rampe et à la température.

Seules la première ligne et la première colonne de la cartographie seront alors utilisées et la tension de commande injecteurs sera celle donnée par cette première cellule.

Il est alors conseillé de supprimer toutes les lignes et toutes les colonnes de la cartographie sauf une, et de donner dans cette seule cellule une tension de commande d'injecteurs suffisante pour la plus haute pression rampe qui sera utilisée pour fournir le carburant au moteur. Par exemple :

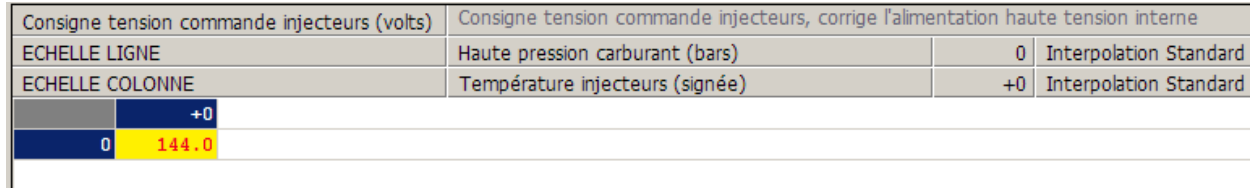

# **REGULATION INTERNE DE TENSION DE COMMANDE INJECTEURS**

Le Driver contrôle en interne que le nombre d'injections instantané n'est pas trop important pour la capacité de puissance de son alimentation haute tension interne.

# **I) REGULATION SOFTWARE :**

Le programme Winjall affiche dans les pages 'Mesures machine' et 'Réglage tension commande injecteurs' la variable donnant le ratio d'utilisation instantané du Driver 'Ratio d'utilisation des injecteurs'.

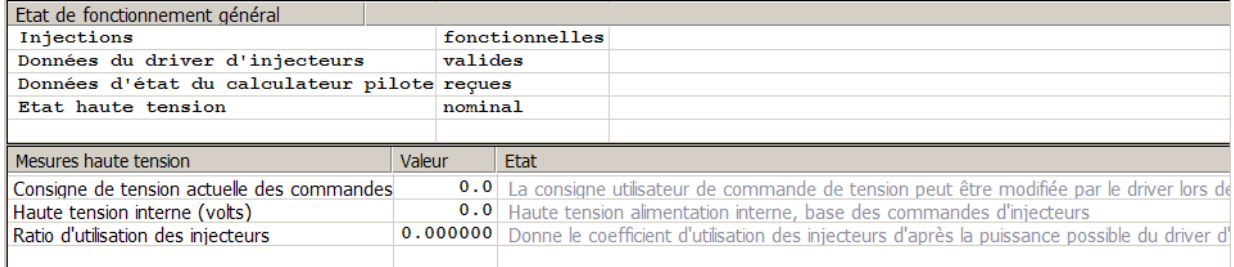

Ce ratio est calculé d'après la puissance instantanée utilisée comparée à la puissance maximale que peut délivrer l'alimentation haute tension interne.

La puissance instantanée utilisée dépend

- du nombre total d'injections par seconde, pour tous les injecteurs utilisés
- de la valeur de la haute tension interne utilisée pour générer la tension de commande des injecteurs
- de l'intensité fournie lors de chaque commande d'ouverture des injecteurs

Tant que ce ratio est inférieur ou égal à 1, le Driver accepte de piloter les injecteurs avec la tension demandée par la cartographie de consigne.

Si ce ratio dépasse 1, l'alimentation haute tension interne nécessite d'être protégée : le programme du Driver

- diminue la consigne de tension de commande des injecteurs jusqu'à revenir à un ratio de 1,

- passe à Winjall la nouvelle valeur de consigne en cours, la nouvelle valeur de haute tension interne et l'état de la haute tension 'SURCHARGE',

- allume dans la trame de diagnostique passée sur le CAN-BUS le bit 7 de l'octet data 1 (voir chapitre 'Trame diagnostique').

Si le nombre d'injections par seconde diminue, par diminution du régime moteur ou diminution du nombre d'injections par cycle, ou si la consigne de tension de commande des injecteurs donnée par la cartographie diminue, et que le ratio d'utilisation des injecteurs redevient inférieur ou égal à 1 sans limitation interne, le programme du Driver

- repasse à Winjall l'état de la haute tension 'NOMINAL',
- éteint le bit 7 de l'octet data 1 de la trame diagnostique passée sur le CAN-BUS.

# **II) REGULATION HARDWARE :**

Si l'utilisation du Driver est fortement intensive (ratio d'utilisation des injecteurs très proche de 1) d'une manière prolongée et que le driver a été positionné dans un environnement très chaud, la température interne de l'alimentation à découpage augmente trop et une protection par dépassement de température est générée : pendant quelques secondes, le temps que la température redescende, l'alimentation haute tension est arrêtée.

Le programme du Driver passe alors à Winjall et dans la trame de diagnostique sur le CAN-BUS une information d'erreur d'état haute tension :

- Le bit 6 de l'octet flag diagnostique de la trame CAN-BUS est positionné (voir chapitre ' Trame diagnostique'),

- l'Etat haute tension des pages d'information Mesures dans Winjall passe à 'Bloquée'.

# **GESTION DES ERREURS DE FONCTIONNEMENT DES INJECTEURS**

Le Driver mesure et analyse en permanence le fonctionnement des injecteurs. Il est capable de détecter quatre types d'erreurs de fonctionnement des injecteurs :

# **I) REPERAGE DES DEFAUTS DE FONCTIONNEMENT DES INJECTEURS :**

Dès qu'un défaut est repéré,

- le bit correspondant à l'injecteur en défaut est allumé dans la trame diagnostique passée au calculateur Commander de gestion moteur.

- l'état de chaque injecteur est passé dans la variable d'état de l'injecteur correspondant.

La variable d'état de chaque injecteur affichée par Winjall peut prendre les valeurs

- NOMINAL : Nominal (pas de défaut, bit de l'injecteur éteint dans la trame diagnostique)
- INACTIF : Voie non commandée (pas de signal de commande reçu du calculateur)
- DECONNEC : Non connecté à la sortie du Driver
- COURTCRC : Arrêté par court-circuit
- ERRFERME : Arrêté par erreur fermeture (l'injecteur n'a pas pu être fermé)

#### **DEFAUT DE SIGNAL DE COMMANDE**

L'entrée du signal de commande de l'injecteur n'est pas commandée : état 'INACTIF' Ce défaut ne peut apparaître que si le moteur a tourné sans que cet injecteur n'ait été commandé ou que l'injecteur a été commandé et n'est plus commandé.

Le Driver est capable de reconnaître les coupures en décélération dans la majorité des cas et n'affichera pas cet état de défaut pendant les coupures en décélérations reconnues.

#### **INJECTEUR NON CONNECTE A LA SORTIE DU DRIVER**

L'entrée du signal de commande de l'injecteur est commandée (non 'INACTIF') et l'injecteur ne répond pas à ses commandes de pilotage: état ' DECONNEC'

#### **INJECTEUR EN COURT-CIRCUIT**

Le câble électrique de commande de l'injecteur est en court-circuit complet ou partiel à la masse : état 'COURTCRC'

Lorsque ce problème apparait, le driver n'essaie pas de commander de nouveau l'injecteur avant une seconde, et si la commande est encore trouvée en court-circuit, l'attente d'une seconde recommence. Lorsqu'on éteint et rallume le driver, ce défaut est encore indiqué tant qu'on n'a pas démarré le moteur. Puis lorsqu'on démarre, si le défaut a disparu, l'indication est enlevée.

#### **TENSION DE REPOS INCORRECTE**

La tension de repos injecteur est trop haute : état 'ERRFERME'

Lorsque ce problème est trouvé, le driver cesse complètement de commander l'injecteur, jusqu'à ce que le driver soit éteint puis rallumé.

Lorsqu'on éteint et rallume le driver, ce défaut est encore indiqué tant qu'on n'a pas démarré le moteur. Puis lorsqu'on démarre, si le défaut a disparu, l'indication est enlevée.

# **CONFIGURER LES DONNEES DU CAN-BUS**

On accède à cette fonction par le menu contextuel Etat :

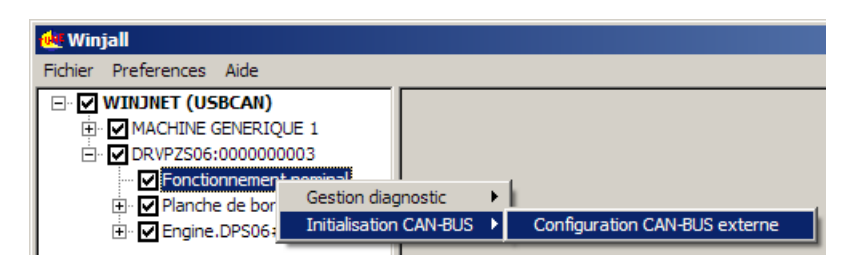

La vitesse du CAN-bus est fixée à 1 Mbits.

Deux onglets permettent de régler le CAN-BUS :

- Emission trame diagnostique
- Réception trame commande de tension injecteurs

Ne pas hésiter à se servir de l'aide en ligne en cliquant dans [?] et en cliquant sur la zone de la boite pour laquelle on a besoin d'aide.

# **I) EMISSION DU DIAGNOSTIQUE :**

Pour permettre l'émission de la trame diagnostique, cocher la case 'Permettre trame émission diagnostique' (le contenu de cette trame est décrit au chapitre suivant).

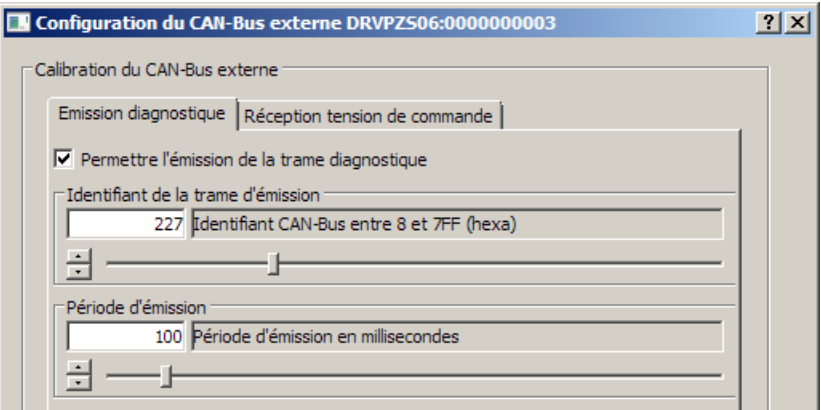

Sélectionner l'identifiant en hexadécimal de la trame et la période d'émission avec lesquels le Driver EPS06 doit envoyer la trame diagnostique.

#### **II) RECEPTION DE LA CONSIGNE DE PILOTAGE TENSION DE COMMANDE INJECTEURS :**

Les valeurs à recevoir sont en général la pression de carburant en bars dans la rampe d'injecteurs, et la température moteur pour évaluer la température des injecteurs.

Ces deux valeurs doivent être passées au driver dans la même trame:

- la pression étant un mot de 16 bits dont la valeur doit être comprise entre 0 et 32767 (valeur binaires positives).

- la température étant un mot de 16 bits dont la valeur doit être comprise entre -32768 et 32767 (valeur binaires signées).

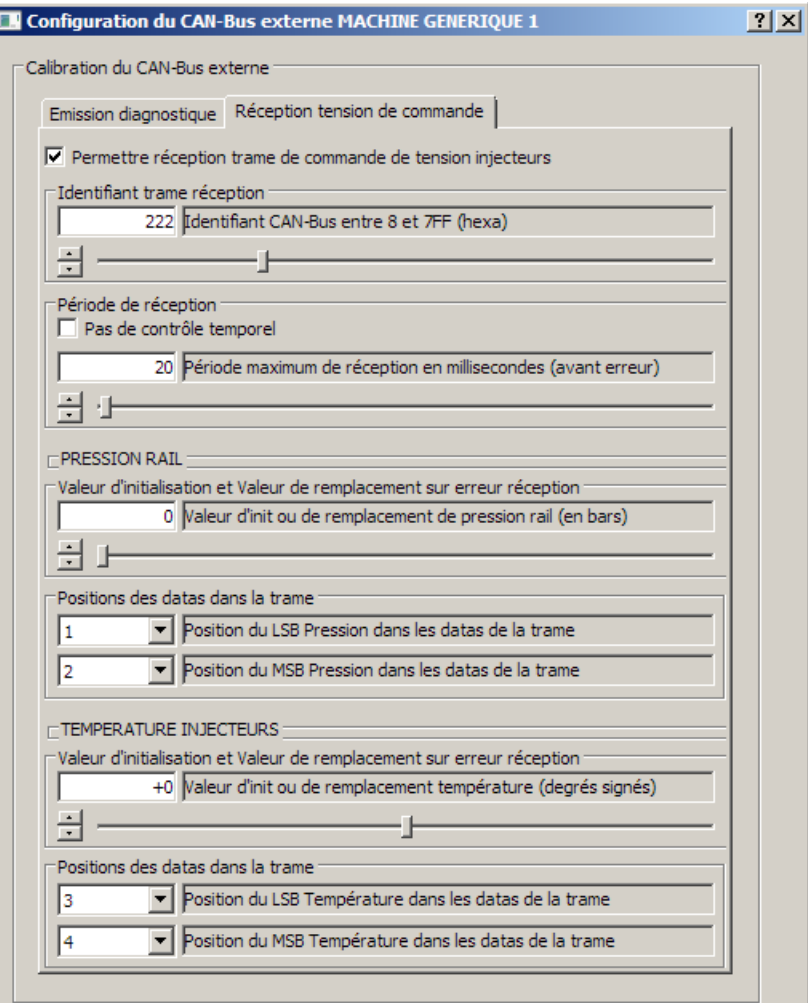

Sélectionner l'identifiant de la trame en hexadécimal et la période maxi de réception (par précaution le double de la période maxi avec laquelle l'émetteur passe la trame).

Si l'émetteur ne respecte pas cette période, les valeurs de pression rail et de température seront déclarées en erreur et le Driver utilisera pour chacune sa valeur de remplacement.

Si on ne veut pas du contrôle temporel, cocher 'Pas de contrôle temporel'

Les valeurs de remplacement doivent être fournies même si on ne demande pas de contrôle temporel car à l'initialisation du Driver, avant de recevoir la première trame, la pression rail et la température sont initialisées avec leur valeur d'erreur.

Pour chacune des deux valeurs, sélectionner aussi l'emplacement de son LSB et de son MSB (mot 16 bits) dans les données de la trame CAN.

# **TRAME DIAGNOSTIQUE ENVOYEE SUR CAN EXTERNE**

Le diagnostique complet est passé sur une seule trame CAN, avec un identifiant 11 bits et une période réglables.

Cette trame comporte toujours 8 octets de datas :

#### **OCTET DATA 1 : FLAG DIAGNOSTIQUE BIT A BIT**

Pour un diagnostique plus précis, utiliser le programme Winjall

bit 0 : 1 si panne injecteur 1 (court-circuit ou erreur fermeture ou non connecté ou non commandé) bit 1 : 1 si panne injecteur 2 (court-circuit ou erreur fermeture ou non connecté ou non commandé) bit 2 : 1 si panne injecteur 3 (court-circuit ou erreur fermeture ou non connecté ou non commandé) bit 3 : 1 si panne injecteur 4 (court-circuit ou erreur fermeture ou non connecté ou non commandé) bit 4 : 1 si panne injecteur 5 (court-circuit ou erreur fermeture ou non connecté ou non commandé) bit 5 : 1 si panne injecteur 6 (court-circuit ou erreur fermeture ou non connecté ou non commandé) bit 6 : erreur critique de fonctionnement :

- haute tension interne ne suit pas la consigne,
- ou erreur dans configuration du Driver
- ou erreur de réception consigne de tension injecteurs.

Bit 7 : erreur condition de fonctionnement haute tension interne :

- trop de charge (injections trop nombreuse)
- ou tension de commande injecteurs hors plage possible, ne peut pas être suivie

#### **OCTET DATA 2 : HAUTE TENSION INTERNE EN VOLTS**

**OCTET DATA 3 : TENSION COMMANDE INJECTEUR 1 EN VOLTS**

**OCTET DATA 4 : TENSION COMMANDE INJECTEUR 2 EN VOLTS**

**OCTET DATA 5 : TENSION COMMANDE INJECTEUR 3 EN VOLTS**

**OCTET DATA 6 : TENSION COMMANDE INJECTEUR 4 EN VOLTS**

**OCTET DATA 7 : TENSION COMMANDE INJECTEUR 5 EN VOLTS**

**OCTET DATA 8 : TENSION COMMANDE INJECTEUR 6 EN VOLTS**